Prihvaćen: 14.04.2019. UDK: 004.4:371

# **Korištenje GNS3 softvera na Microsoft Azure platformi za simulaciju računalnih mreža u nastavi**

# *Using GNS3 computer network simulation software on Microsoft Azure platform in education*

<sup>1</sup>Robert Poljak, <sup>2</sup>Neno Horvat, <sup>3</sup>Tibor Nemet

<sup>1</sup>Međimurje IPC d.d., Mihovljanska 72, 40000 Čakovec <sup>2, 3</sup>student Međimurskog veleučilišta u Čakovcu

## E-mail: <sup>1</sup>robert.poljak@hotmail.com, <sup>2</sup>neno.horvat@student.mev.hr, 3 tibor.nemet@student.mev.hr

**Sažetak:** *Na ustanovama visokoga obrazovanja sa studijima koji pokrivaju područje računalnih mreža u okviru nastave obrađuje se i praktični rad na mrežnim uređajima, te ustanove moraju na neki način osigurati mrežne uređaje koje će studenti koristiti. Kako je fizička mrežna oprema prilično skupa, kao jedno od rješenja nameće se korištenje virtualne opreme koja može odlično poslužiti kao sredstvo učenja koje studentu daje iskustvo rada na toj opremi. Ovaj rad fokusira se na GNS3 softver i njegovu implementaciju u Microsoft Azure računalnom oblaku. Početak rada pokriva pregled različitih softvera za simulaciju računalnih mreža koji postoje. Nakon toga rad opisuje arhitekturu GNS3 softvera i njegove načine korištenja. Četvrto poglavlje govori o implementaciji GNS3 u Microsoft Azure računalni oblak, a peto poglavlje govori o upravljanju predlošcima na kojima se temelje virtualnu uređaji. Sljedeće poglavlje govori o problematici povezivanja više različitih topologija u zajedničku mrežu dok se u zaključku spominju neki problemi u korištenju i najava funkcionalnosti web sučelja za upravljanje GNS3 sustavom.*

**Ključne riječi:** *GNS3, Mikrotik Cloud Hoster Router, netsim, simulator računalne mreže, virtualna računalna mreža, virtualni usmjernik, virtualni preklopnik*

**Abstract:** *At higher education institutions with study programmes covering the computer networks practical work on network devices is part of the teaching process, so the institution must provide the network devices that students will use. Since the physical network equipment is quite expensive, one of the solutions is the use of virtual equipment that can give student the experience of using networking equipment. This paper focuses on GNS3 software and its implementation in Microsoft Azure computing cloud. The beginning of the paper gives overview of various software for simulating networking equipment that exist. After that the paper describes the architecture of GNS3 software and its various modes of operation. Fourth chapter talks about implementing GNS3 in Microsoft Azure computing cloud and the fifth chapters about managing templates that virtual devices are based upon. Next chapter talks about the problem of connecting different topologies into one network while the final chapter discuses some problems with using GNS3 and announces the web interface that will be added into GNS3 software.*

**Key words:** *computer network simulator, GNS3, Mikrotik Cloud Hosted Router, netsim, virtual computer network, virtual router, virtual switch*

#### **1. Uvod**

Fizička mrežna oprema kojom se raspolaže u mrežnim laboratorijima obrazovnih ustanova ponekad nije dovoljna za održavanje nastave iz kolegija koji pokrivaju područje naprednijih računalnih mreža. Jedno od rješenja ovoga problema je nabavka dodatne mrežne oprema a to znači i veći financijski izdatak. Često u laboratorijima nema ni fizičkog mjesta za smještanje mrežne opreme koje bi studentima omogućilo nesmetan pristup istoj.

#### **2. Pregled softvera za simulaciju računalnih mreža**

Iz navedenih razloga krenulo se u istraživanje softvera za simulaciju računalnih mreža koji bi bio pogodan za korištenje u nastavi. Uvjet je bio da je softver besplatan za korištenje, a u idealnom slučaju i otvorenog koda. Kako je izbor tako specijaliziranog softvera mali, autori ovoga rada usporedili su nekoliko rješenja. U razmatranje je uzet Cisco Packet Tracer ali se od njega odustalo jer podržava simulaciju samo Cisco uređaja i to samo dijela njihovih punih funkcionalnosti (umjesto korištenja softvera koji se nalazi na fizičkim mrežnim uređajima, Packet Tracer koristi posebno pripremljen programom sa setom funkcionalnosti prilagođen korištenju u Cisco Network Academy edukaciji). Drugi softver koji su autori razmotrili je EVE-NG. Isti je instaliran i testiran ali je u radu pokazivao visoku razinu nestabilnosti te je procijenjen neadekvatnim za korištenje u nastavi. Kod većega opterećenja (npr. pokretanje 10 vježbi s 10 aktivnih uređaja u svakoj) softver bi se srušio i jedini način da se oporavi jest ponovno pokretanje poslužitelja na kojem se pokreće. Također, web sučelje mu je sklono smrzavanju i čestom prikazivanju prozora s greškama bez ikakvog teksta.

Softveri Boson NetSim i Cisco VIRL nisu besplatni te su iz tog razloga eliminirani. Softver GNS3 pokazao se kao stabilan i odgovarajućih funkcija za korištenje u nastavi te je u ovom radu opisano njegovo korištenje.

Osim problema s dostupnosti fizičke mrežne opreme, pojavljuje se i problem hardverski zastarjelih ili slabih računala na kojima se održava nastava. Iz tog razloga rješenje opisano u ovom radu koristi računalni oblak u kojem se odvijaju računalno zahtjevne zadaće, a računala u obrazovnoj ustanovi služe samo za pristup računalnom oblaku.

GNS3, punoga naziva "*Graphical Network Simulator-3*" (Grafički mrežni simulator) besplatni je softver otvorenoga koda namijenjen simulaciji računalnih mreža i sustava. Povijest GNS3 softvera počinje 2005. godine kad je Christophe Fillot izradio softver Dynamips (Izvor: RedNectar's blog). Dynamips je podržavao pokretanje Cisco usmjernika serije 1700, 2600, 3600, 3700 i 7200. Softver se pokretao iz naredbenog retka te je bio slabo optimiziran, opteretivši 100 % procesora računala za vrijeme rada.

U 2006. godini razvijena je verzija 0.2.5 koja je podržavala pokretanje Dynamipsa u *hypervizor* načinu rada, te korištenje *Idle-PC* postavke, koja je omogućavala pokretanje više virtualnih usmjernika istovremeno bez da procesor računala bude 100 % opterećen. Greg Anuzelli je autor *front-end<sup>1</sup>* sučelja za Dynamips pod nazivom Dynagen.

GNS3 razvijen je u 2007. godini a način njegova korištenja od tada se nije puno mijenjao. Uređaji su se na mrežni shemu dodavali povlačenjem iz popisa, veze između uređaja su se kreirale korištenjem alata za povezivanje, bez potrebe za korištenjem naredbenog retka, isto kao i u aktualnim verzijama. U trenutku pisanja ovog rada aktualna verzija softvera je 2.1.15 i to je verzija koja je korištena za potrebe pisanja ovoga rada. U razvoju softvera sudjeluje

**.** 

<sup>&</sup>lt;sup>1</sup> Front-end – dio sučelja ili sustava namijenjen direktnoj interakciji s korisnikom.

800.000 članova a do sada je preuzet preko 10 milijuna puta (Izvor: GNS3 službena dokumentacija).

Često se koristi kao pomoć kod polaganja industrijskih certifikata koji zahtijevaju dobro snalaženje u praktičnom korištenju mrežne opreme jer omogućava vježbanje rada na opremi bez potrebe za financijsko ulaganje u nabavku pravih uređaja.

Potrebno je napomenuti da softver podržava pokretanje virtualnih uređaja temeljenih na slikama diska (*Software images*) koje nisu besplatne i slobodne za preuzimanje. Primjer takvih slika diska su Cisco IOS slike diska za simulaciju rada Cisco usmjernika. Za preuzimanje i korištenje takvih slika diska potreban je aktivan *Service Contract<sup>2</sup>* s poduzećem Cisco ili pak posjedovanje licence za Ciscov službeni simulator VIRL. Naravno, softver podržava i korištenje besplatnih slika diska poput Mikrotik CHR koji u besplatnoj verziji ograničava brzinu po mrežnim sučeljima na 1 Mbps ili pak Linux operativnih sustava koji su potpuno besplatni i slobodni za korištenje.

#### **3. GNS3 softver**

**.** 

GNS3 je softver koji omogućava pokretanje opreme bilo kojeg proizvođača te je set mogućnosti virtualne opreme identičan pravoj opremi. Nedostatak GNS3-a je taj da zahtijeva puno računalnih resursa za rad. Kako su računala u obrazovnim ustanovama rijetko dovoljno snažna za pokretanje jako zahtjevnih računalnih zadaća, poput pokretanja GNS3 softvera s većim brojem virtualnih mrežnih uređaja, jedno od mogućih rješenja jest koristiti resurse računalnoga oblaka. U ovom je radu prikazano korištenje Microsoft Azure platforme kao računalnoga oblaka u kojem se odvijaju računalno zahtjevne zadaće, a računala u obrazovnoj ustanovi služe samo za pristup računalnom oblaku.

GNS3 softver sastoji se od 2 dijela: *front-end* alata i *back-end<sup>3</sup>* poslužitelja. *Front-end* se sastoji od glavnoga programa za upravljanje mrežnim simulacijama i raznih alata za povezivanje na sučelja virtualnih uređaja (npr. *Putty<sup>4</sup>* i VNC<sup>5</sup> klijent)

*Back-end* poslužitelj je komponenta koja obavlja teži dio posla jer se na njoj pokreću virtualni uređaji koje koristimo u simulacijama. *Back-end* se može pokretati na istom računalu

<sup>2</sup> *Service Contract* - Ugovor o održavanju - ugovor koji korisniku omogućava tehničku podršku i preuzimanje softvera s web stranice proizvođača.

<sup>3</sup> Back-end – dio sustava namijenjen obavljanju nekog posla bez direktne interakcije s korisnikom.

<sup>4</sup> Putty – besplatni alat otvorenog koda za povezivanje na naredbene retke uređaja preko mreže.

<sup>5</sup> VNC – Virtual Network Computing – otvoreni sustav za udaljeno upravljanje računalom koji koristi RFB protokol

na kojem i *front-end* (ukoliko računalo koristi operacijski sustav Linux), u virtualnom računalu na tom računalu ili pak na zasebnom računalu dostupnom na mreži.

Softver GNS3 također podržava korištenje više *back-end* poslužitelja istovremeno kako bi se rasporedilo opterećenje (tzv. *Load-balancing<sup>6</sup>* način rada) te omogućilo pokretanje shema s velikim brojem simuliranih uređaja, za koje pojedinačno računalo ne bi imalo dovoljno računalnih resursa. Ovakva fleksibilnost je važna jer omogućuje korištenje softvera u raznim okruženjima s različitim računalnim infrastrukturama.

Postoji više različitih načina emulacije virtualnih uređaja u GNS3: Dynamips, QEMU, IOU, VMware, VirtualBox, VPCS i Docker.

Dynamips je tehnologija koju GNS3 podržava od samih početaka razvoja softvera a služi isključivo za simulaciju starijih Cisco IOS uređaja. Slike diska koje se koriste za simulaciju identične su slikama diska koje se pokreću na fizičkim Cisco uređajima.

QEMU je besplatan emulator otvorenoga koda koji se koristi za emulaciju hardverskih uređaja. Kroz njegovo korištenje GNS3 podržava najveći broj različitih virtualnih uređaja.

IOU je kratica za "IOS on Unix" a koristi se za pokretanje Cisco IOS slika diska na Linux/Unix okruženju. IOU slike diska legalno smiju koristiti samo djelatnici poduzeća Cisco.

VMware i VirtualBox integracija omogućava pokretanje bilo koje slike diska namijenjene x86 ili x86-64 platformi. Iako njihovo korištenje omogućavaju simulaciju i pokretanje mnogo različitih operacijskih sustava hardverski je zahtjevno i onemogućava prijenos i dijeljenje mrežnih topologija s drugim korisnicima.

VPCS je kratica za "Virtual PC Simulator" a radi se o laganom emulatoru osnovnih mrežnih funkcija računala. U radu koristi malo računalnih resursa što je vrlo korisno kad postoji potreba za postavljanje mnogo simuliranih računala na mrežnoj topologiji.

Docker podrška u GNS3 omogućava emulaciju računala ili poslužitelja koja koristi manje računalnih resursa nego QEMU, VMware ili VirtualBox a pruža više mogućnosti od VPCS-a.

U ovom radu opisano je korištenje softvera na poseban način, pokretanjem istoga u računalnom oblaku. Iako proizvođač taj način ne navodi kao primjer mogućeg korištenja, on

**.** 

<sup>6</sup> Load-balancing – konfiguracija nekog sustava u kojoj se zadatci obavljaju na više različitih članova sustava, te svaki preuzima dio posla.

dobro funkcionira. Računalni oblak korišten za pokretanje GNS3 softvera za potrebe pisanja ovoga rada je Microsoft Azure.

#### **4. Implementacija GNS3 softvera u Microsoft Azure računalnom oblaku**

Kao što je prije navedeno, pokretanje zahtjevnih mrežnih topologija u GNS3 softveru često nije moguće izvesti na samim računalima u obrazovnoj ustanovi radi nedovoljnih hardverskih mogućnosti samih računala. Jedno od mogućih rješenja jest za tu namjenu koristiti neki od javnih (npr. *Microsoft Azure*, *Amazon AWS ili Google Cloud Platform*) ili privatnih (Srce VPS) računalnih oblaka.

U ovom radu opisano je korištenje Microsoft Azure računalnoga oblaka za potrebe pokretanja GNS3 softvera. U *Azureu* su kreirane 2 virtualna poslužitelja: GNS3-SERVER i GNS3-CLIENT.

Poslužitelj GNS3-SERVER temelji se na hardverskim resursima pod *Azureovom* oznakom *D8s\_v3* (virtualni poslužitelj s 8 virtualnih CPU jezgri i 32 GB RAM). Njegova je namjena pokretanje GNS3 *back-enda* na kojem će se izvoditi emulacija mrežnih uređaja. Na poslužitelj je postavljen operacijski sustav Ubuntu Server 16.04.3 a poslužitelj ima lokalnu IP adresu 10.0.0.4/24.

Poslužitelj GNS3-CLIENT je nešto slabijih performansi, oznake D2s\_v3 (virtualni poslužitelj s 2 virtualne CPU jezgre i 8 GB RAM). Namijenjen je pokretanju *front-end* dijela GNS3 sustava. Operacijski sustav koji koristi je Windows Server 2016 s dodatnim servisom *Remote Desktop Services* koji omogućava računalima u obrazovnoj ustanovi da se putem *Remote Desktop* protokola spoje na poslužitelj i koriste ga kao da se radi o računalu ispred kojeg trenutno sjede. Lokalna IP adresa poslužitelja jest 10.0.0.5/24.

Prednost ovoga pristupa je što na računala u obrazovnoj ustanovi nije potrebno instalirati cijeli niz alata potrebnih za kvalitetno korištenje GNS3 softvera, već se cijelo okruženje nalazi spremljeno u računalnom oblaku. Ovakav pristup olakšava posao i administratoru sustava obrazovne ustanove i predmetnom nastavniku.

Topologija kreiranog okruženja u Azureu prikazana je na sljedećoj slici.

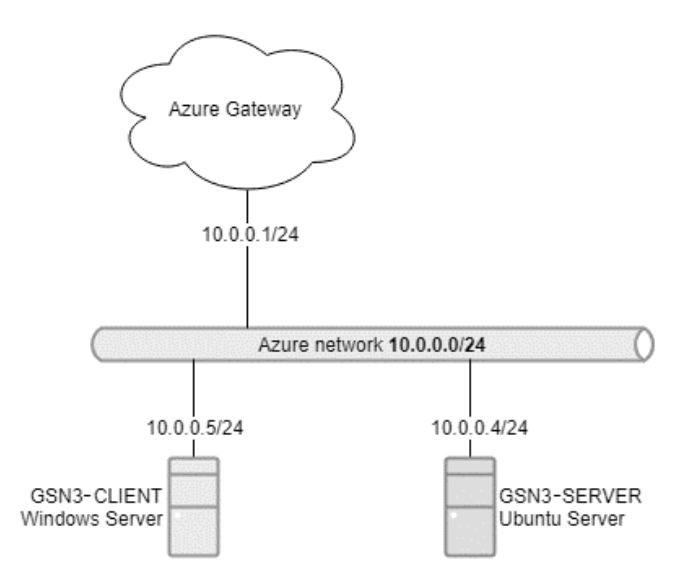

**Slika 1**. Mrežna topologija virtualnih poslužitelja u Azureu *Izvor: autori*

Na poslužitelju GNS3-CLIENT kreirano je 15 sistemskih računa koje koriste studenti kako bi pristupili svojem GNS3 okruženju. Računi nemaju administratorske ovlasti i jedini softver dostupan na poslužitelju je GNS3.

#### **5. Upravljanje predlošcima virtualnih uređaja**

Ovisno o tome koje se gradivo obrađuje u okviru nastave, u GNS3 prije korištenja treba dodati predloške uređaja koje se želi pokretati u simulatoru. Predlošci se mogu preuzeti s web stranice GNS3 Marketplace (https://www.gns3.com/marketplace) ili se mogu ručno kreirati na temelju slika diska kroz sam softver (Izvor: Welsh, 2013).

Na stranici GNS3 Marketplace postoji čitav niz različitih predložaka dostupnih za preuzimanje koji se onda mogu učitati u GNS3. Za ručno kreiranje predloška potrebna je sistemska slika diska ili pak ISO slika instalacijskoga medija.

Nakon dodavanja potrebnih predloška u GNS3, virtualni uređaji temeljeni na tim predlošcima mogu se dodavati na mrežne topologije koje se kreiraju. Taj postupak naziva se instanciranje uređaja na temelju predloška.

U ovom radu koriste se predlošci Mikrotik RouterOS usmjernika i Ubuntu Linux računala i poslužitelja.

Mikrotik RouterOS pogodan za pokretanje u GNS3-u jest verzije CHR (Cloud Hosted Router). Dostupan je za preuzimanje sa službene web stranice proizvođača: https://mikrotik.com/download. Vrsta slike diska koju treba preuzeti jest "Raw disk image", npr. [https://download.mikrotik.com/routeros/6.44.1/chr-6.44.1.img.zip.](https://download.mikrotik.com/routeros/6.44.1/chr-6.44.1.img.zip) Nakon preuzimanja .zip arhivu je potrebno raspakirati i sliku diska koja se unutra nalazi učitati u GNS3. Kod učitavanja slike diska kreira se predložak na kojem se mogu definirati parametri virtualnoga uređaja, poput broja virtualnih procesorskih jezgri, količine memorije, broja mrežnih sučelja i slično.

Ubuntu Linux se može koristiti kao operacijski sustav virtualnoga računala, ili kao operacijski sustav virtualnoga poslužitelja. Slike diska za obje verzije dostupne su za preuzimanje na stranicama proizvođača, <https://www.ubuntu.com/download/desktop> i [https://www.ubuntu.com/download/server.](https://www.ubuntu.com/download/server) Nakon preuzimanja ISO slika diska potrebno je kreirati novi predložak na QEMU platformi, dodijeliti mu sliku diska preuzetu sa prethodnih poveznica i isključiti opciju "Use as a linked base VM". Isključenjem ove opcije sve promjene koje se rade na QEMU predlošku postaju trajne i koriste se kao osnova za instanciranje novih QEMU uređaja. Nakon toga potrebno je napraviti instancu predloška, pokrenuti je i provesti instalacijski postupak Ubuntu Linux operacijskog sustava. Ukoliko se želi dodati dodatne pakete u predložak, može se QEMU instanca povezati na Internet korištenjem NAT<sup>7</sup> elementa dostupnoga u GNS3. Po završetku postupka dodavanja paketa instancirani QEMU uređaj se obriše i na predlošku se isključuje opcija "Use as a linked base VM". Time se napravljene promjene (instalacija OS-a, dodavanje paketa) trajno pohranjuju u predložak i instanciranje novih QEMU elemenata iz toga predloška će ih sadržavati.

### **6. Povezivanje više različitih topologija u cjelinu i na internet**

**.** 

Korisna mogućnost simulatora računalnih mreža jest povezivanje više mrežnih topologija u jednu cjelinu, npr. svaki student napravi svoju topologiju a one se povežu u cjelinu koja omogućava međusobno komuniciranje virtualnih uređaja iz tih topologija. Ovaj se postupak lako napravi korištenjem Cloud elementa u slučaju da se GNS3 pokreće na fizičkom računalu. Problem nastaje kada se GNS3 pokreće u računalnom oblaku jer se mrežna sučelja dostupna virtualnom poslužitelju na kojem se GNS3 izvodi ponašaju drukčije od fizičkih mrežnih sučelja. Način na koji se to može postići u računalnom oblaku jest korištenjem TAP<sup>8</sup> virtualnih mrežnih sučelja (Izvor: Azure Hangout blog).

<sup>7</sup> NAT – Network Address Translation – sustav koji omogućava zamjenu IP adresa mrežnih paketa na način da odredišni uređaj ne vidi izvornu IP adresu izvorišnog uređaja.

<sup>8</sup> TAP – Network tap – virtualno mrežno sučelje koje omogućava komunikaciju mrežnih okvira drugoga sloja OSI modela njegovim korištenjem.

U primjeru poslužitelja opisanoga u ovom radu, na GNS3-SERVER se instalira paket *umlutilities*. Taj paket omogućava dodavanje TAP virtualnih mrežnih sučelja koja se koriste kao veza simuliranih topologija s poslužiteljem na kojem se GNS3 izvodi.

Potrebno je dodati onoliko TAP sučelja koliko će studenata paralelno raditi u GNS3. U slučaju opisanom u ovom radu dodano je 16 TAP sučelja (15 za potrebe studenata i jedno za potrebe predavača/demonstratora). Također je potrebno uključiti mogućnost *ip\_forwarding* koja GNS3-SERVER pretvara u mrežni usmjernik, kako bi topologije spojene na TAP adaptere mogle međusobno komunicirati.

Ukoliko mrežne topologije trebaju imati mogućnost komuniciranja s internetom na GNS3- SERVER poslužitelju potrebno je konfigurirati *iptables*<sup>9</sup> sustav da izvodi Network Address Translation za mreže korištene na topologijama.

Topologija rješenja s uključenim TAP adapterima prikazana je na sljedećoj shemi.

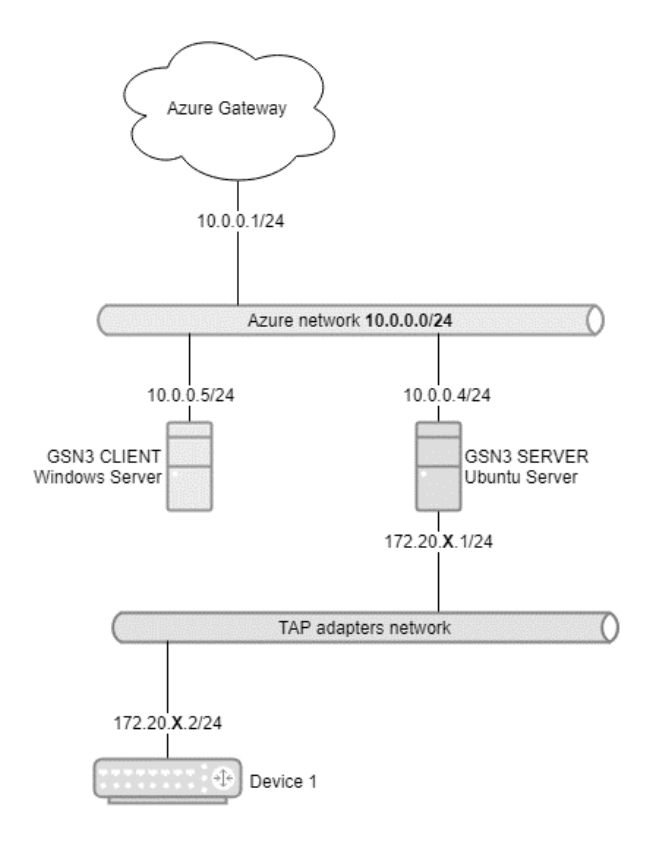

**Slika 2***. Mrežna topologija virtualnih poslužitelja u Azureu s dodatnim TAP adapterima Izvor: autori*

**.** 

<sup>9</sup> iptables – program koji omogućava upravljanje vatrozidom Linux operacijskog sustava

Slovom X označen je dio IP adresnog prostora koji se mijenja za svakog studenta, npr. prvi student koristi IP prostor 172.20.1.0/24, drugi student IP prostor 172.20.2.0/24 itd.

#### 7. Zaključak

Ovako pripremljeno okruženje potpuno je funkcionalno i uredno radi. Ponekad se kod pokretanja većega broja simuliranih uređaja pojavi kraće razdoblje usporenoga rada (dok Linux virtualni poslužitelj ne odradi *boot* procedure virtualnih uređaja) ali kroz 10-ak sekundi okruženje se stabilizira.

Nedostatak GNS3 softvera u pogledu korištenja u nastavi jest nemogućnost ograničavanja studenata na samo jednu topologiju. Svaki student koristi softver u svojstvu administratora i ima mogućnost otvaranja i mijenjanja svih topologija dostupnih na sustavu. Iz tog razloga otežano je provođenje provjera znanja kroz GNS3 jer student može otvoriti tuđu topologiju i time narušiti integritet provjere znanja.

Moguće rješenje ovoga problema jest lokalna instalacija GNS3 sustava na svako računalo umjesto na računalni oblak, ukoliko su računala u ustanovi hardverski dovoljno snažna. Drugo moguće rješenje jest kreiranje toliko virtualnih računala u računalnom oblaku koliko ima studenata, te na svako instalirati neovisan GNS3 sustav. Time je studentima onemogućeno spajanje na tuđe topologije tijekom provođenja ispita.

U trenutku završetka pisanja ovoga rada pojavila se informacija da je u razvoju web verzija GNS3 klijentske komponente, pa će studenti moći pristupati GNS3 poslužitelju izravno kroz web preglednik računala u obrazovnoj ustanovi, te će time nestati potreba za virtualnim poslužiteljem s *Remote Desktop Services* ulogom.

### **Literatura**

- 1. Azure Hangout blog, [https://azurehangout.com/gns3-on-azure-03-configure-gns3-internet](https://azurehangout.com/gns3-on-azure-03-configure-gns3-internet-connectivity)[connectivity/](https://azurehangout.com/gns3-on-azure-03-configure-gns3-internet-connectivity) (29.03.2019.)
- 2. Chris Welsh (2013). GNS3 Network Simulation Guide, Packt Publishing.
- 3. GNS3 službena dokumentacija, https://docs.gns3.com/ (31.03.2019.)
- 4. RedNectar's blog<https://rednectar.net/gns3-workbench/a-little-gns3-history/> (31.03.2019.)